# 課題分析図に基づく Moodle モジュールの開発 (1)

# Development of Module for Moodle based on Task Analysis Diagrams (1)

高橋 暁子<sup>†</sup> 市川 尚<sup>†,‡</sup> 喜多 敏博<sup>†</sup> 中野 裕司<sup>†</sup> 鈴木 克明† Akiko TAKAHASHI† Hisashi ICHIKAWA†,‡ Toshihiro KITA† Hiroshi NAKANO† Katsuaki SUZUKI† †熊本大学大学院 社会文化科学研究科

†Graduate School of Social and Cultural Sciences, Kumamoto University

‡岩手県立大学ソフトウェア情報学部

‡Faculty of Software and Information Science, Iwate Prefectural University

Email: atakahashi@st.gsis.kumamoto-u.ac.jp

あらまし:筆者らはこれまでに課題分析図から学習項目の選択ができる e ラーニングシステムの開発を 行ってきたが,本研究では Moodle のモジュール化の試みについて述べる.Moodle のコース内に課題分 析図を表示し,学習項目(トピック)をクリックすることで,該当するトピックが表示される.また, 図を色分けすることで学習者の自己評価の支援をねらっている.今後,課題分析図オーサリングツール の開発や,図の拡大・縮小・折りたたみといった操作性の向上,モジュールの配布方法を検討していく. キーワード: LMS, Moodle, 課題分析, ID, 自己管理学習, 学習者制御

### 1. はじめに

筆者らは,自律的な学習者による自己管理学習を 支援する視点に立ち,構造化はするが,系列化は学 習者にゆだねることとし,課題分析図に基づく e ラ ーニングシステムを開発した<sup>(1)</sup>. 代表的な機能に, 課題分析図から学習項目の選択をする「課題分析図 インタフェース(図 1)」があるが,このインタフェ ースは本システムに特化したもので、汎用性がない のが課題であった.

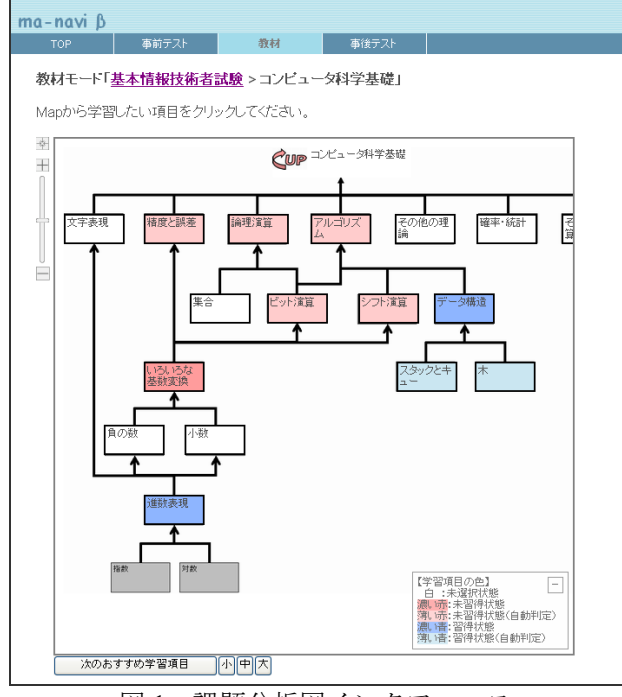

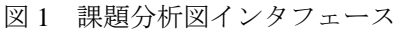

LMS において,学習項目の選択を制御したり,選 択順序を提示したりする機能は,シーケンシングや

ナビゲーションと呼ばれている<sup>(2)</sup>. これらの機能は SCORM1.3に IMS Simple Sequencing規格が導入され たことから導入が進み、現在の SCORM2004 に準拠 している LMS では標準機能として実装されている. しかし、SCORM 準拠コンテンツを含め、課題分析 図に基づく学習項目の表示・ナビゲーションを行う ことのできる LMS は筆者の知る限り存在しない.

そこで本研究では、課題分析図インタフェースに ついて,オープンソース LMS として普及している Moodle(3)のモジュール化を試みた.

## 2. モジュールの設計

今回は,Moodle の 1 コース内に配置する複数トピ ックのナビゲーションを試みることとした.

トピックはウェブページ、フォーラム、小テスト などのコンテンツをまとめた単位であり、通常は 1 ~10 のように時系列で並ぶ.これは教員が系列化し た学習順序と言える.本モジュールは,コース内に 設置された複数のトピックの構造図を示し,学習者 が直感的に学習構造を理解して学習内容を選択でき るようにした.

課題分析図インタフェースは,学習項目の構造を 図として表示するものであり、サイドバーには収ま りにくい大きさとなることが予想された.そこで本 モジュールは,活動モジュールとしてトピック内に 表示することを目指し,まずはプロトタイプとして 既存のトピックフォーマットをベースにして開発し た.

フォーマット選択後,コースのトップページを表 示したとき,「トピック 0」の位置に各トピックの課 題分析図が生成される.この図内のトピック名は各 トピックの summary 情報から取得した.トピック間 の構造関係,図内の位置情報はあらかじめ教員が作 成し,データベース内の独自テーブルに保持するこ

ととした.

トピック0以外のトピックは、学習者に対しては デフォルトで非表示とした. ただし、イントロダク ション,参考リンク集などの学習者に常に表示して おきたい(構造とは関係ない)トピックは表示する こととした.

また、課題分析図の1つのトピックをクリックす ることで,図の下にトピックの詳細が表示される. 自律的な学習者を想定しているため,すべてのトピ ックを選択可能として,学習内容の選択の制御は学 習者に委ねた.

課題分析図内の各トピックは学習の進捗状況に応 じて色分けした.色の意味について,表 1 にまとめ る.

表1 課題分析図内のトピックの色

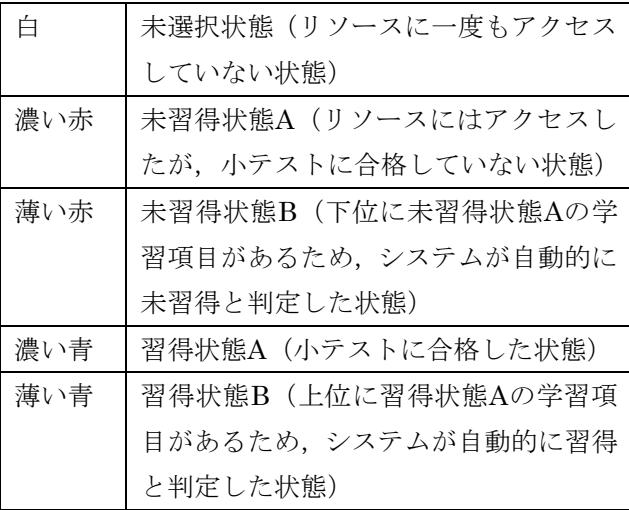

習得状態に変わる条件として,フォーラムへの投 稿や,課題のアップロードなどいくつか考えられる が,今回は「小テスト」の合格をもって習得とみな すこととした.これにより,進捗状況を直感的に理 解し、自己評価できることをねらった.

### 3. プロトタイプの開発

本モジュールの開発言語は, JavaScript, HTML, PHP で, Moodle1.9 対応とした.

今回は大学で行われる授業の 1 科目を題材とする こととした.ただし,大学の授業の進捗に沿って Moodle を併用して学習するというより,履修後の復 習や,大学院生・社会人のリメディアル教育を目的 として利用されることを想定した.

図 2 に示すように, Moodle 内に科目のページ(コ ース)を設置し,コースの中に複数の学習項目(ト ピック)を用意した. 授業は全15回であるが、内容 によっては1つのトピックにまとめた. 小テストは すべてのトピック内に 1 つ配置した.

本モジュール導入後の画面を、図3に示す. 矢印 は下から上に向かっており,下のトピックがより基 礎的な内容で,上のトピックに進むにつれて,応用 的な内容になるように配置した. 四角形の位置は, 学習課題の複雑さやトピックの数,学習者の好みな どに応じて変更することが望ましいと考えられる. そこで,GUI をもちいたオーサリングツールの開発 を今後の課題としたい.

| 個コース: エパュータアーキテクチャー Microsoft Internet Explorer                                                                                               |                                                                          | 国国区                              |
|----------------------------------------------------------------------------------------------------|--------------------------------------------------------------------------|----------------------------------|
| ファイル(5) 調集(E) 基元の2 お気に入り(A) ウール(T) へルブタジ<br>7F LZ (D) at http://localhest/noedie1.0A/course/view.php?id=4&edit=08eesplay=ptDCTFYpmv           |                                                                          | リンク                              |
|                                                                                                    |                                                                          |                                  |
|                                                                                                    |                                                                          | $-1280$                          |
| コンピュータアーキテクチャ                                                                                                    |                                                                          | あなたは 安理 ユーザ としてログインしています。 ロクアウト) |
| inu - アーキテクチャ                                                                                                    |                                                                          | 3 ロールをの小型える ▼ 新興モートの開始           |
| コンピュータアーキテクチ                                                                                                    | トピックの概略                                                                  |                                  |
| 提出驻西: 替我 王和<br>開講年次:2007年後期·木曜                                                                                                    | 慣報とディジタル<br>$\mathbf{1}$                                                 | п                                |
| $4 - 589$<br>コンピュータの動作原理を理<br>解すること、アセンツラ言語で<br>プログラムを作れることを目標<br>とする。その結果として、コン<br>ビュータの特徴、限界、改善<br>余地、営業把提手た、当事の<br>研究や里希をすすめる上での<br>基礎となる。 | ■ 【ビデオ】情報とは(2007/104) 学M5分                                               |                                  |
|                                                                                                    | ■ 配手オ)特部のチミンタル化(2007/10%) 約20分<br>2進設表現<br>$\mathbf{z}$                  | $\Box$                           |
|                                                                                                    | ■ 【ビデオ】自教の5進教表現(2007/10/11)約10分                                          |                                  |
|                                                                                                    | ■ 【ビデオ】小鼓の上進放表現(2007/10/11)約7分<br>■ 【ビデオ】10進款2進款の特の重要(2007/10/11)約3分     |                                  |
|                                                                                                    | ■ 配子オ】山道小教と3世小教の対比2007/10/11-約1分<br>BLEチオンの違小数を2進小数で表してみる(2007/10/11)約7分 |                                  |
| $2 - 7$<br>セーエイシュータアーキャク                                                                                                    |                                                                          |                                  |
| $+ +$<br>○1,46萬節                                                                                                    | 3 チィジクル回路の基本動作                                                           | □                                |
| シーエゼュータ基礎<br>オペイのコース                                                                                                    | ■ 【ビデオ】FFの原理(2007/10/25)-約48分<br>■【ビデオ】データの信遣(2007/10/25)-約52分           |                                  |
|                                                                                                    | ■ 配デオ)データの信濃(含混)(1W2007/11/01) 約30分<br>■ 化デオデータの伝達(合流Y2W2007/1601) 約26分  |                                  |
| $-$<br>コページが表示されました                                                                                                    |                                                                          | -4-0-57-6                        |

図2 モジュール導入前

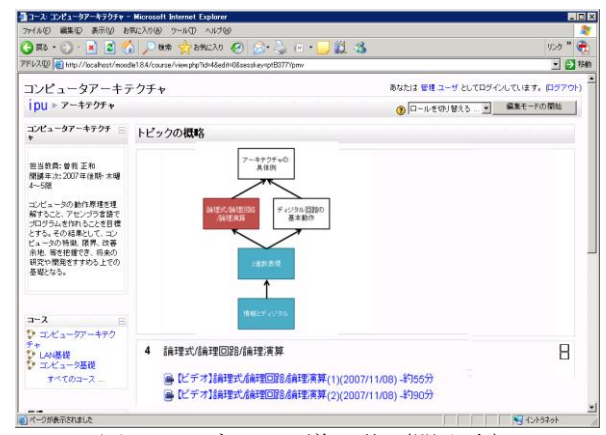

図3 モジュール導入後 (開発中)

#### 4. おわりに

本研究では、課題分析図インタフェースの Moodle モジュール化を試みた. 今後,課題分析図の オーサリングツールの開発や,図の拡大・縮小・折 りたたみといった操作性の向上,モジュールの配布 方法を検討していく.また,実際に大学の授業など で使用してもらい,有用性を評価していく予定であ る.

#### 参考文献

- (1) 高橋暁子・市川尚・阿部昭博・鈴木克明:"課題分析 図に基づく自己管理学習支援型 e ラーニングシステ ムの開発",日本教育工学会論文誌(ショートレター 特集号) 30(suppl), pp.25-29 (2007)
- (2) 日本 e ラーニングコンソーソアム:SCORM2004 仕様 書 (日本語版), http://www.elc.or.jp/nolink/20051208. html
- (3) Moodle.org, http://moodle.org/